# **Alibaba Cloud ApsaraDB for MongoDB**

Product Usage

Issue: 20200601

MORE THAN JUST CLOUD | C- Alibaba Cloud

# <span id="page-1-0"></span>Legal disclaimer

Alibaba Cloud reminds you to carefully read and fully understand the terms and conditions of this legal disclaimer before you read or use this document. If you have read or used this document, it shall be deemed as your total acceptance of this legal disclaimer.

- **1.** You shall download and obtain this document from the Alibaba Cloud website or other Alibaba Cloud-authorized channels, and use this document for your own legal business activities only. The content of this document is considered confidential information of Alibaba Cloud. You shall strictly abide by the confidentiality obligations. No part of this document shall be disclosed or provided to any third party for use without the prior written consent of Alibaba Cloud.
- **2.** No part of this document shall be excerpted, translated, reproduced, transmitted, or disseminated by any organization, company, or individual in any form or by any means without the prior written consent of Alibaba Cloud.
- **3.** The content of this document may be changed due to product version upgrades, adjustments, or other reasons. Alibaba Cloud reserves the right to modify the content of this document without notice and the updated versions of this document will be occasionally released through Alibaba Cloud-authorized channels. You shall pay attention to the version changes of this document as they occur and download and obtain the most up-to-date version of this document from Alibaba Cloud-authorized channels.
- **4.** This document serves only as a reference guide for your use of Alibaba Cloud products and services. Alibaba Cloud provides the document in the context that Alibaba Cloud products and services are provided on an "as is", "with all faults" and "as available" basis. Alibaba Cloud makes every effort to provide relevant operational guidance based on existing technologies. However, Alibaba Cloud hereby makes a clear statement that it in no way guarantees the accuracy, integrity, applicability, and reliability of the content of this document, either explicitly or implicitly. Alibaba Cloud shall not bear any liability for any errors or financial losses incurred by any organizations, companies, or individual s arising from their download, use, or trust in this document. Alibaba Cloud shall not, under any circumstances, bear responsibility for any indirect, consequential, exemplary , incidental, special, or punitive damages, including lost profits arising from the use or trust in this document, even if Alibaba Cloud has been notified of the possibility of such a loss.
- **5.** By law, all the contents in Alibaba Cloud documents, including but not limited to pictures, architecture design, page layout, and text description, are intellectual property of Alibaba Cloud and/or its affiliates. This intellectual property includes, but is not limited to, trademark rights, patent rights, copyrights, and trade secrets. No part of this document shall be used, modified, reproduced, publicly transmitted, changed, disseminated, distributed, or published without the prior written consent of Alibaba Cloud and/or its affiliates. The names owned by Alibaba Cloud shall not be used, published, or reproduced for marketing, advertising, promotion, or other purposes without the prior written consent of Alibaba Cloud. The names owned by Alibaba Cloud include, but are not limited to, "Alibaba Cloud", "Aliyun", "HiChina", and other brands of Alibaba Cloud and/or its affiliates, which appear separately or in combination, as well as the auxiliary signs and patterns of the preceding brands, or anything similar to the company names, trade names, trademarks, product or service names, domain names, patterns, logos, marks, signs, or special descriptions that third parties identify as Alibaba Cloud and/or its affiliates.
- **6.** Please contact Alibaba Cloud directly if you discover any errors in this document.

# <span id="page-4-0"></span>Document conventions

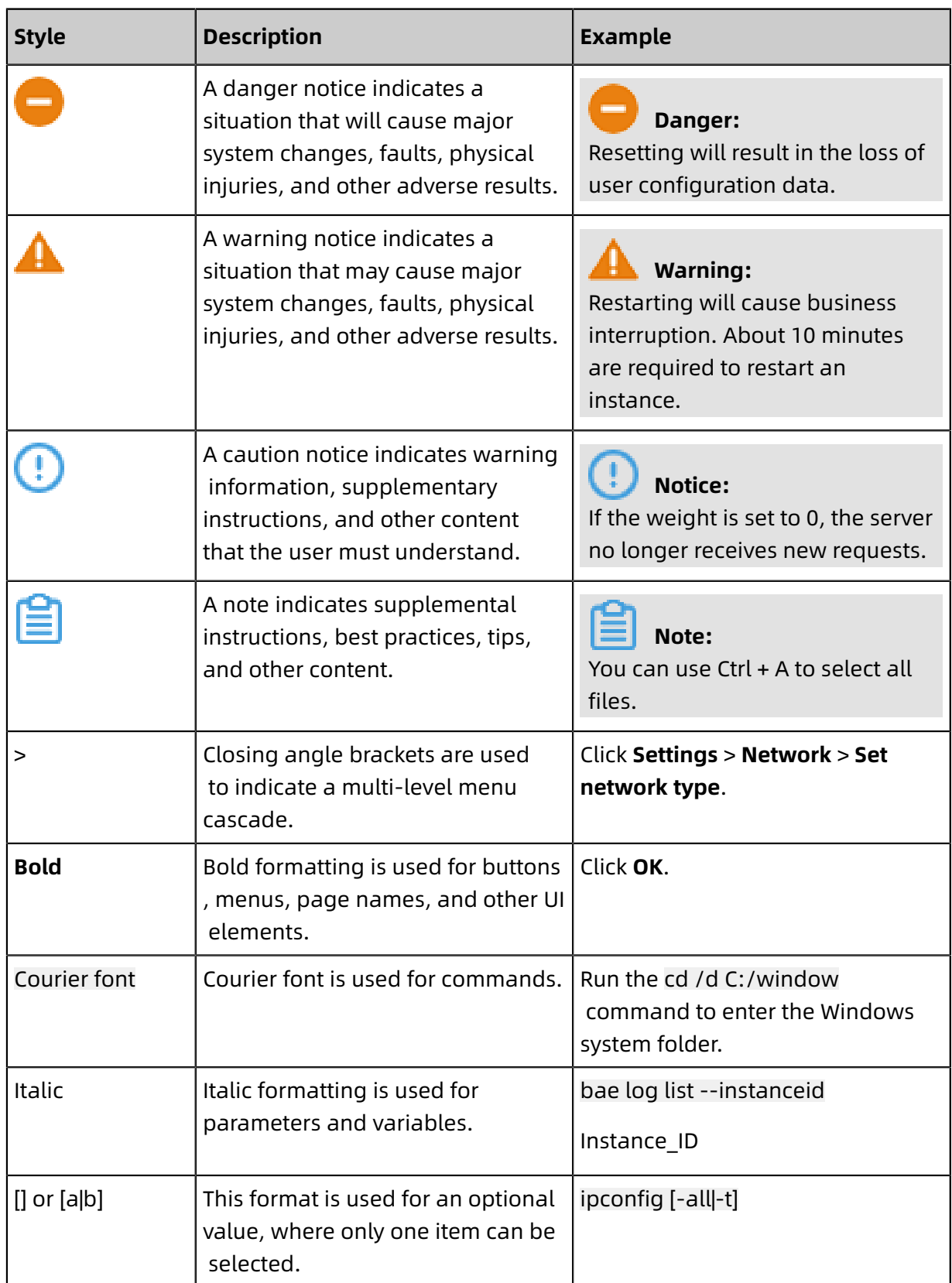

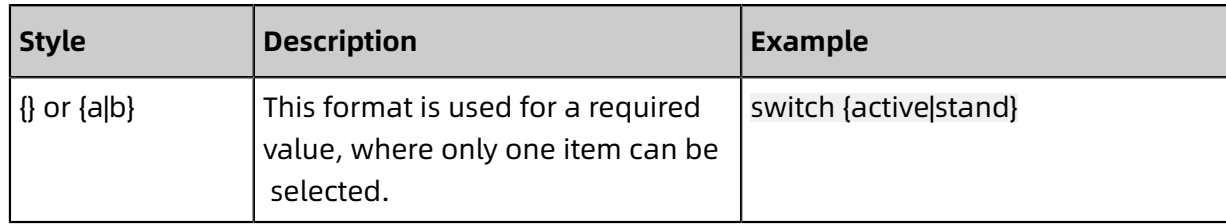

# **Contents**

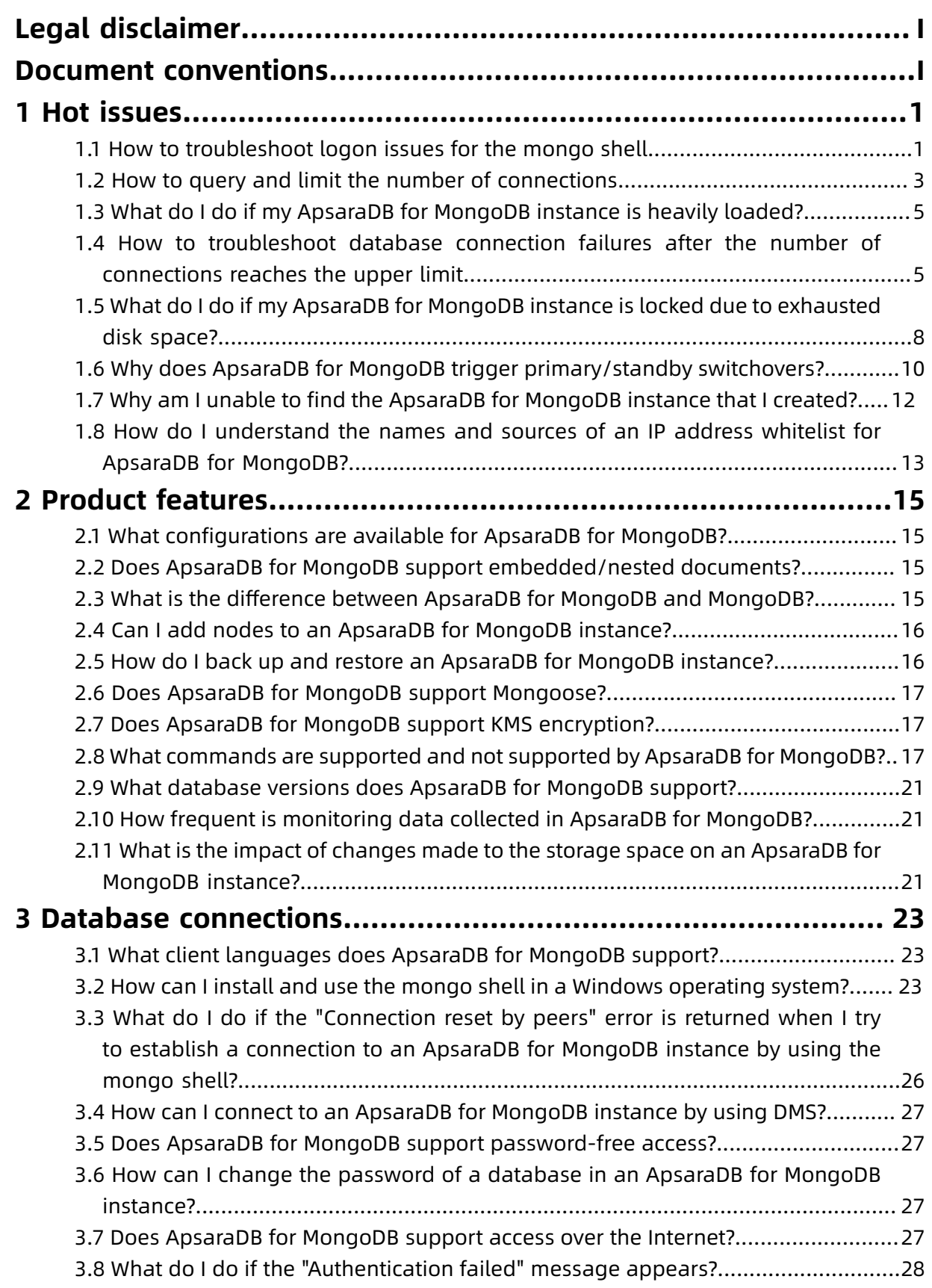

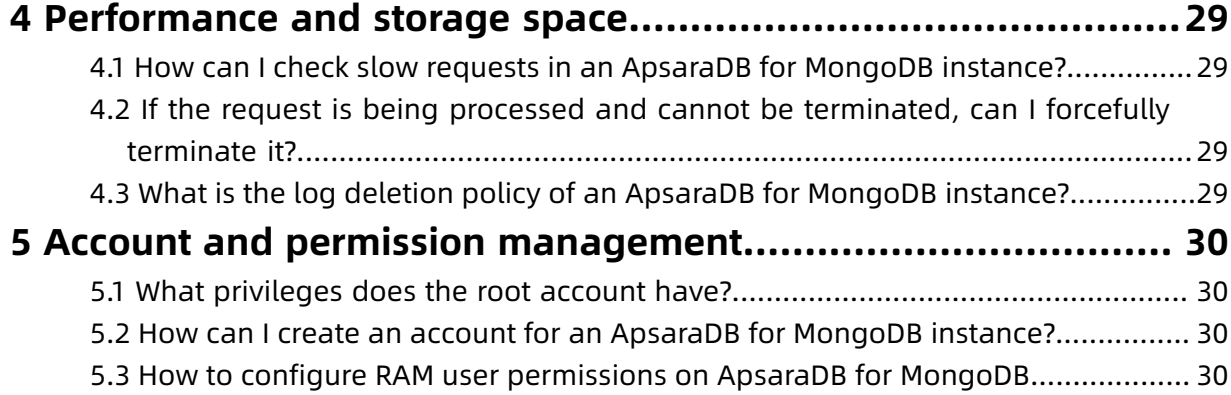

# <span id="page-10-0"></span>1 Hot issues

## <span id="page-10-1"></span>**1.1 How to troubleshoot logon issues for the mongo shell**

You can use DMS or the mongo shell to log on to ApsaraDB for MongoDB. This topic describes the typical problems that may occur when you use the mongo shell to log on to ApsaraDB for MongoDB and the corresponding solutions.

#### **The message "connection attempt failed" is displayed**

Symptom:

#mongo --host ali12345678.mongodb.rds.aliyuncs.com:3717 --authenticationDatabase admin -u root -p xxx MongoDB shell version: 3.2.3 DB Prefix: connecting to: 10.1.2.8:3717/admin 2016-05-31T15:25:58.940+0800 W NETWORK Failed to connect to 10. \*. \*.8:3717 after 5000 milliseconds, giving up. 2016-05-31T15:25:58.943+0800 E QUERY Error: couldn't connect to server 10. \*. \*.8: 3717 (10.1.2.8), connection attempt failed at connect (src/mongo/shell/mongo.js:181:14) at (connect):1:6 at src/mongo/shell/mongo.js:181 exception: connect failed

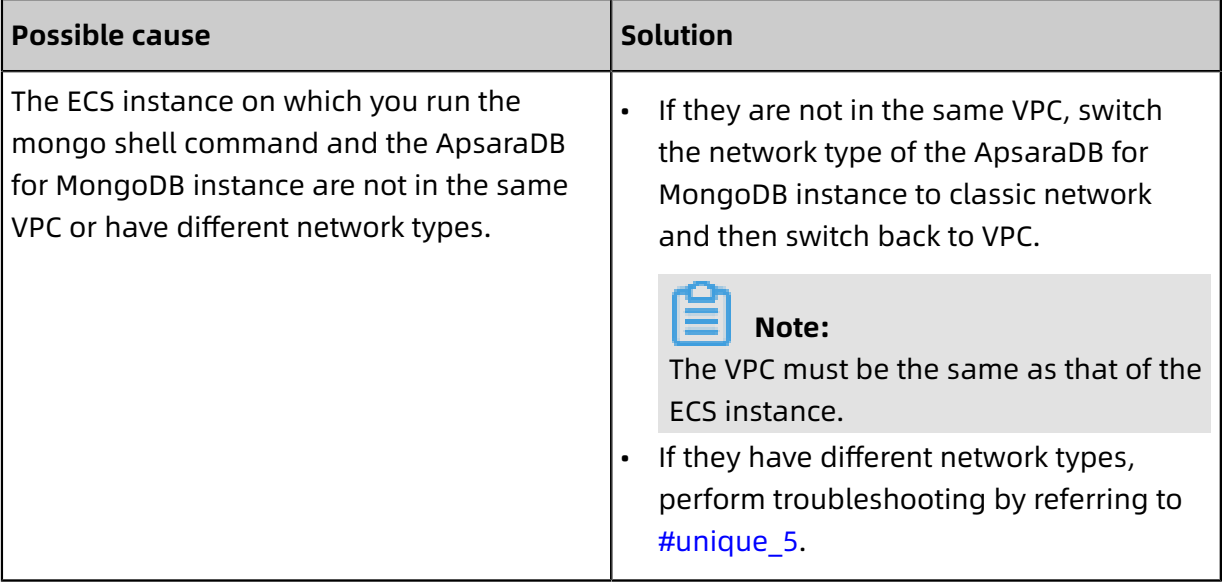

Supplementary troubleshooting method: You can run the Telnet command, such as telnet dds-ali123456789.mongodb.rds.aliyuncs.com 3717, to check whether the network of the ApsaraDB for MongoDB instance is accessible.

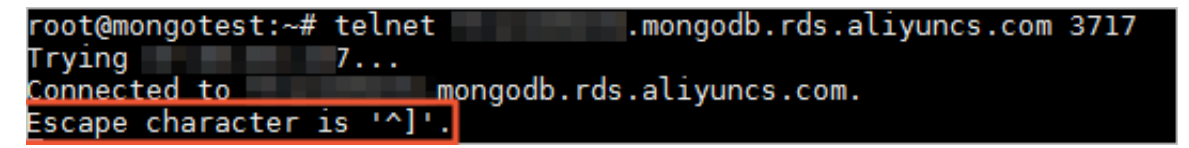

This figure shows that the URL can be resolved and port 3717 works properly.

#### **The message "Authentication failed" is displayed**

#### Symptom:

#mongo --host ali12345678.mongodb.rds.aliyuncs.com:3717 --authenticationDatabase admin -u root -p xxx MongoDB shell version: 3.2.3 connecting to: 10.1.2.8:3717/test 2016-05-31T15:50:18.623+0800 E QUERY Error: 18 Authentication failed. at DB.\_authOrThrow (src/mongo/shell/db.js:1271:32) at  $(a$ uth $): 6:8$ at (auth):7:2 at src/mongo/shell/db.js:1271 exception: login failed

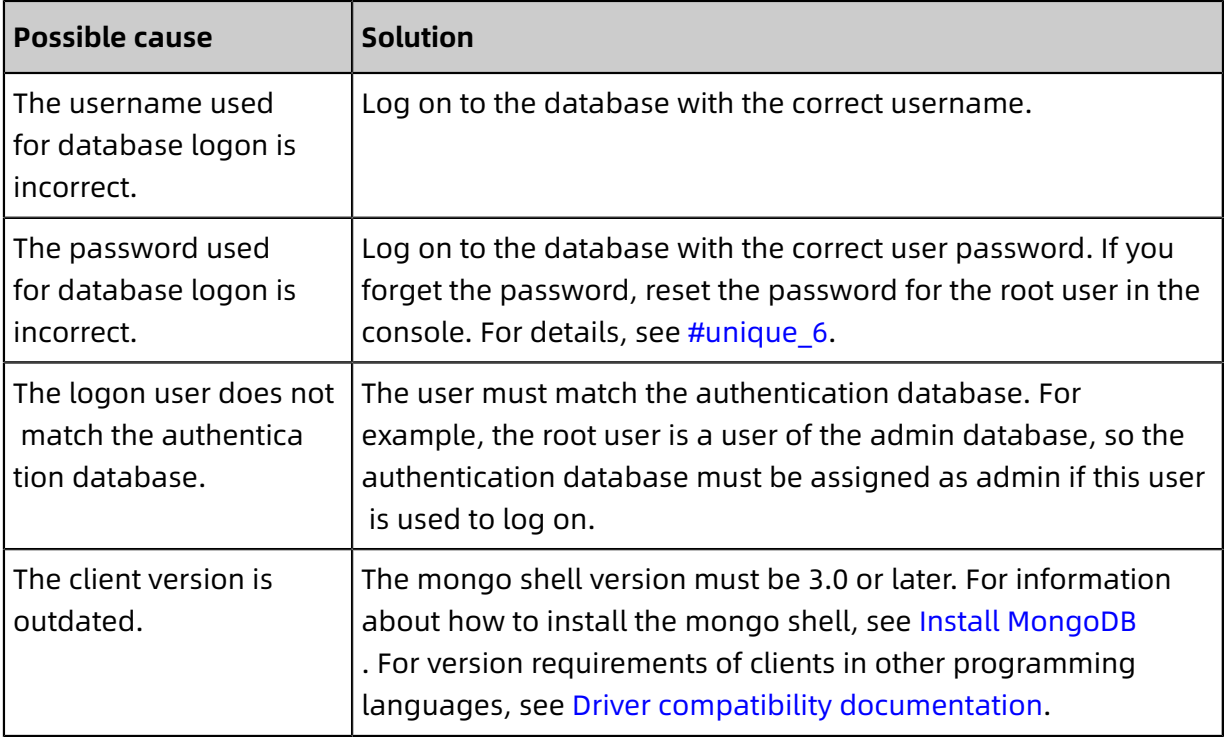

#### **A network error occurs when you run the isMaster command**

#### Symptom:

#mongo --host ali12345678.mongodb.rds.aliyuncs.com:3717 --authenticationDatabase test -u root -p xxxxxx MongoDB shell version v3.4.10 connecting to: mongodb:ali1234567878.mongodb.rds.aliyuncs.com:3717/ 2018-12-18T14:26:11.946+0800 E QUERY [thread1] Error: network error while attempting to run command 'isMaster' on host 'ft12345678.mongodb.rds.aliyuncs.com: 3717' : connect@src/mongo/shell/mongo.js:237:13 @(connect):1:6

#### exception: connect failed

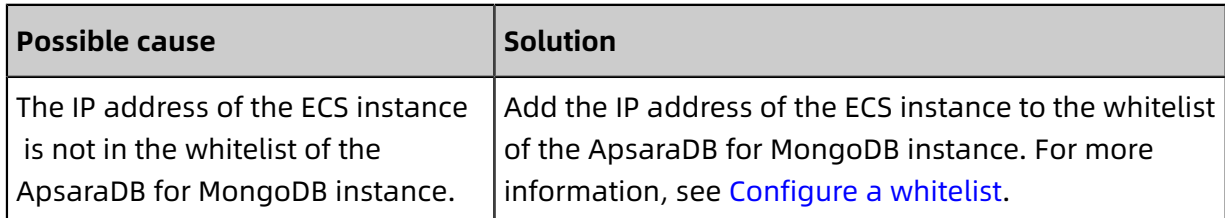

#### **The message "Timeout while receiving message" is displayed**

org.springframework.data.mongodb.UncategorizedMongoDbException: Timeout while receiving message; nested exception is com.mongodb.MongoSocketReadTimeo utException: Timeout while receiving message

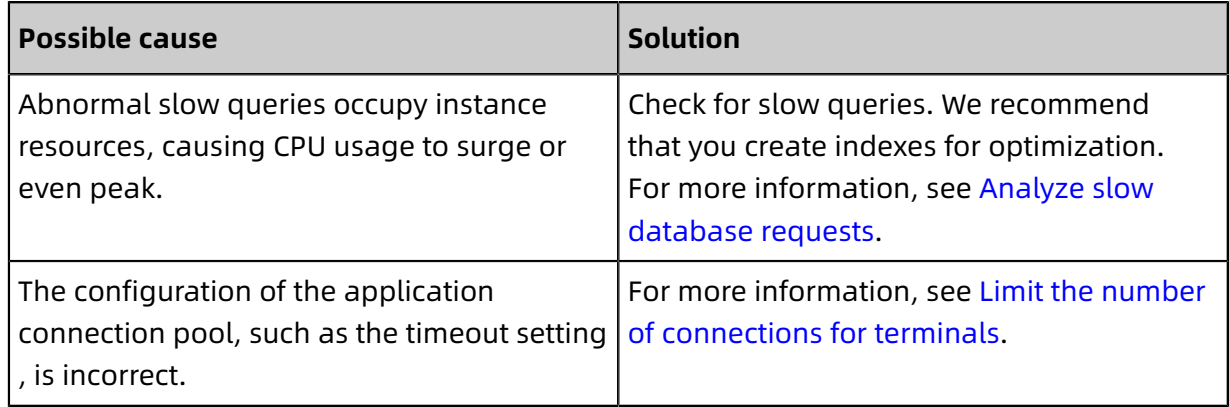

#### **Common connection scenarios**

- #unique\_10
- #unique\_5
- #unique 11
- #unique 12

### <span id="page-12-0"></span>**1.2 How to query and limit the number of connections**

You can use DMS or the mongo shell to log on to ApsaraDB for MongoDB. This topic describes how to query the connection usage and how to set the maximum number of connections for a connection pool.

#### **Query the number of current connections**

The maximum number of connections depends on the specifications of the ApsaraDB for MongoDB instance you purchased. For more information, see Instance specifications.

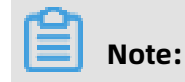

The maximum number of connections takes effect on each node in the instance. For example, if you have purchased a three-node replica set instance with one core and 2 GB memory, the maximum number of connections of the primary and secondary nodes of the instance is 500, respectively. The hidden node does not provide services for external systems due to its special architecture.

Use the mongo shell to connect to the instance. For more information, see #unique 14. Then, run the db.serverStatus().connections command.

```
mgset-123456:PRIMARY> db.serverStatus().connections
{
    "current" : 1,
    "available" : 999,
    "internal_current" : 10,
    "internal_available" : 990,
    "totalCreated" : 632
}
```
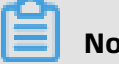

#### **Note:**

You need to pay attention to the following parameters and their values.

- "current": indicates the number of established connections.
- "available": indicates the number of available connections.

#### <span id="page-13-1"></span>**Query the source IP addresses of current connections**

**1.** Use the mongo shell to connect to an ApsaraDB for MongoDB instance. For more information, see #unique\_14. Then, switch to the admin database.

use admin

**2.** Run the db.runCommand({currentOp: 1, \$all: true}) command.

mgset-123456:PRIMARY> db.runCommand({currentOp: 1, \$all:[{"active" : true}]})

You can query the source IP address of each connection by analyzing the command output . In this way, you can learn the number of connections that have been established between each terminal and the ApsaraDB for MongoDB instance.

#### <span id="page-13-0"></span>**How to query and limit the number of connections**

You can use a connection string URI to connect to ApsaraDB for MongoDB. If you use a connection string URI to connect to a database, append &maxPoolSize=<integer> to the URI. In this way, you can set the maximum number of connections in the connection pool. The following code is an example of using the mongo shell to connect to the database (the

maximum number of connections is set to 10):

mongo "mongodb://root:xxxxxx@dds-bpxxxxxxxx-pub.mongodb.rds.aliyuncs.com:3717 ,dds-bpxxxxxxxx-pub.mongodb.rds.aliyuncs.com:3717/admin? replicaSet=mgset-xxxxxx &maxPoolSize=10"

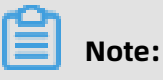

For more information about how to limit the number of connections in the connection pool for clients in different programming languages, see [MongoDB API documentation](https://docs.mongodb.com/ecosystem/drivers/).

# <span id="page-14-0"></span>**1.3 What do I do if my ApsaraDB for MongoDB instance is heavily loaded?**

While an ApsaraDB for MongoDB instance is running, it may be overloaded, which slows down its read/write processing for your application. Analyze and adjust your application for troubleshooting.

For more information, see #unique\_8.

# <span id="page-14-1"></span>**1.4 How to troubleshoot database connection failures after the number of connections reaches the upper limit**

After the number of connections to an ApsaraDB for MongoDB instance reaches the limit, new connection requests cannot be responded. This topic describes how to handle database connection failures after the number of connections reaches the upper limit.

The maximum number of connections varies depending on ApsaraDB for MongoDB instance types. For more information, see #unique 13.

#### **Symptom**

- The application fails to connect to the database.
- The whitelist has been properly set. However, the following error message is displayed when you use the mongo shell to connect to the database:

2019-07-10T10:30:43.597+0800 E QUERY [js] Error: network error while attempting to run command 'isMaster' on host 'dds-bpxxxxxxxx.mongodb.rds.aliyuncs.com:3717' : connect@src/mongo/shell/mongo.js:328:13 @(connect):1:6

#### exception: connect failed

• The whitelist has been properly set. However, the following error message is displayed when you use DMS to connect to the database.

--a. Timed out after 3000 ms while waiting for a server that matches ReadPreferenceServerSelector{readPreference=primary}. Client view of cluster state is {type=UNKNOWN, servers=[{address=| 100276, type=UNKNOWN, state=CONNECTING, exception={com.mongodb.MongoSocketReadException: Prematurely reached end of stream}}] https://help.aliyun.com/knowledge\_detail/52244.html

#### **Before you begin**

To obtain the required monitoring information, we recommend that you set the monitoring granularity of the ApsaraDB for MongoDB instance to seconds. For more information, see #unique\_17.

#### **Check whether the number of connections has reached the upper limit**

- **1.** Log on to the [ApsaraDB](https://mongodb.console.aliyun.com) for MongoDB console.
- **2.** In the upper-left corner of the page, select the region of the instance.
- **3.** In the left-side navigation pane, click **Replica Set Instances** or **Sharding Instances**.
- **4.** Find the target instance and click its ID.
- **5.** In the left-side navigation pane, click **Monitoring Info**.
- **6.** On the **Monitoring Info** page, check the **Connections** information. The following figure shows that the number of connections to the instance is **500**.

# **Note:**

If the instance is a sharded cluster instance, you must select the **Mongos** node in use in the upper-right corner on the page.

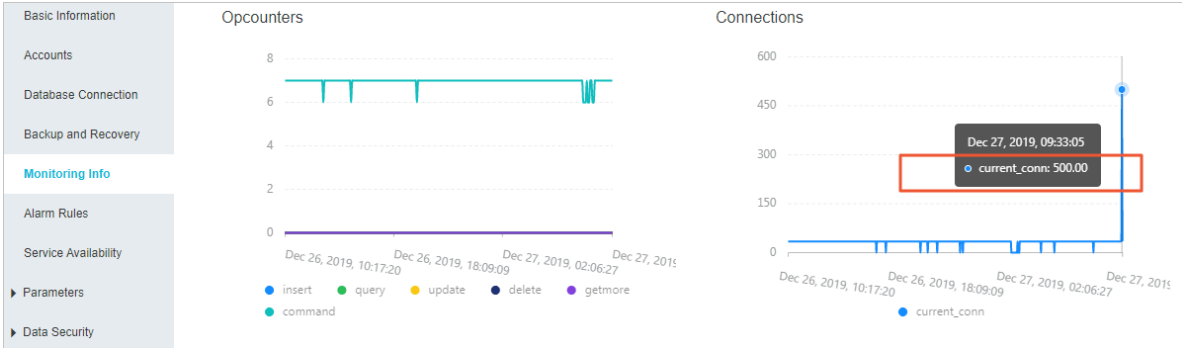

**7.** In the left-side navigation pane, click **Basic Information**.

**8.** On the **Basic Information** page, query the maximum number of connections

corresponding to the current instance specifications. In this example, the number is **500**.

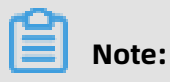

Based on the number of current connections, you can confirm that the number of connections has reached the upper limit.

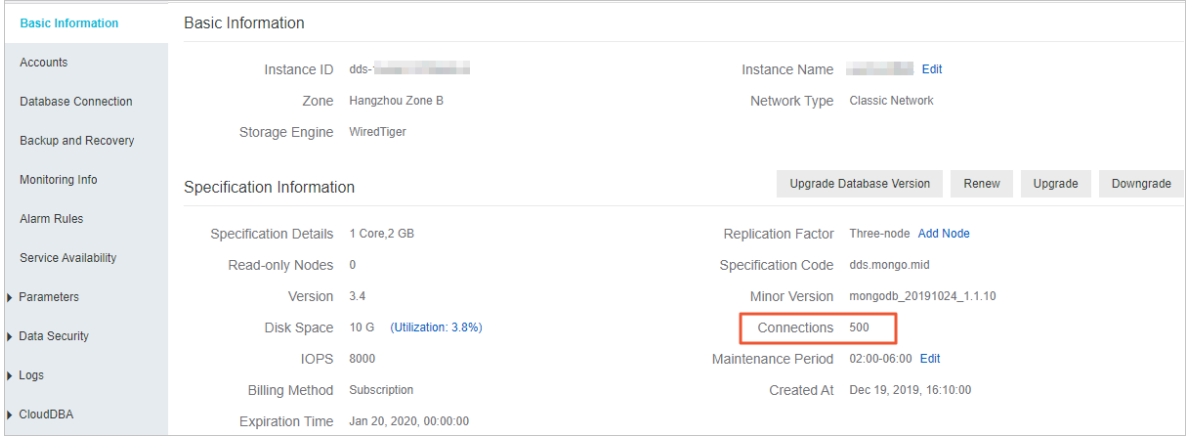

#### **Solution**

You can restart the instance to temporarily release all connections. For more information, see #unique\_18. To prevent this problem from occurring again, we recommend that you perform the following operations after restarting the instance:

# **Note:**

If you restart the instance, all instance nodes are restarted one by one. Each node has a transient disconnection of about 30 seconds. If there are a large number of collections (more than 10,000), the transient disconnections last longer. Before restarting the instance, arrange your business and ensure that your application has a reconnection mechanism.

- Configure the connection pool. For more information, see [How to query and limit the](#page-13-0) [number of connections](#page-13-0).
- Analyze the connection sources. For more information, see Query the [source](#page-13-1) IP addresses of current [connections.](#page-13-1) If the service uses all the connections, upgrade the instance specifications. For more information, see #unique 19.

# <span id="page-17-0"></span>**1.5 What do I do if my ApsaraDB for MongoDB instance is locked due to exhausted disk space?**

If the disk space of an ApsaraDB for MongoDB instance is exhausted, the instance is locked and you cannot write data to or delete data from it.

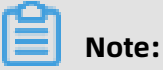

If the disk space of your ApsaraDB for MongoDB instance is exhausted and you cannot run write or delete commands, refer to [Solutions](#page-19-1).

#### **Symptoms**

- You can read but cannot write data in the instance.
- The administrator enters the following command in the mongo shell, and not authorized on xxxx to execute command is returned.

```
db.customer.insert({"name":"zhangsan"})
WriteCommandError({
    "operationTime" : Timestamp(1563437183, 1),
     "ok" : 0,
    "errmsg" : "not authorized on db1 to execute command { insert: \"customer\",
ordered: true, lsid: { id: UUID(\"8d43461c-5c51-49ef-b9b3-9xxxxxxxxf\") }, $clusterTim
e: { clusterTime: Timestamp(1563437183, 1), signature: { hash: BinData(0, 0C3FAAE747
xxxxxx), keyId: 668293399xxxxxx } }, $db: \"db1\" }",
     "code" : 13,
     "codeName" : "Unauthorized",
    "$clusterTime" : {
        "clusterTime" : Timestamp(1563437183, 1),
        "signature" : {
             "hash" : BinData(0,"DD+q50dPTuIQKTzytT5SiTPYX4Q="),
             "keyId" : NumberLong("66xxxxxxxx")
 }
     }
})
```
• The administrator finds that the instance status is **Locked** in the ApsaraDB for MongoDB console.

# **Note:**

Sharded cluster instances are a special case. When the disk space of a sharded cluster instance is exhausted, the instance does not enter the **Locked** state.

#### **Check whether disk space is exhausted**

- **1.** Log on to the [ApsaraDB](https://mongodb.console.aliyun.com) for MongoDB console.
- **2.** In the upper-left corner of the page, select the region of the instance.
- **3.** In the left-side navigation pane, click **Replica Set Instances** or **Sharding Instances**.
- **4.** Find the target instance and click its ID.
- **5.** Check whether disk space is exhausted.

# **Note:**

The system collects data on disk space usage at intervals of five minutes.

• Standalone or replica set instances

On the **Basic Information** page, view the instance status and its disk space usage. In this example, the instance status is **Locked**, and the disk space usage of the instance exceeds 100%, which indicates that the disk space is exhausted.

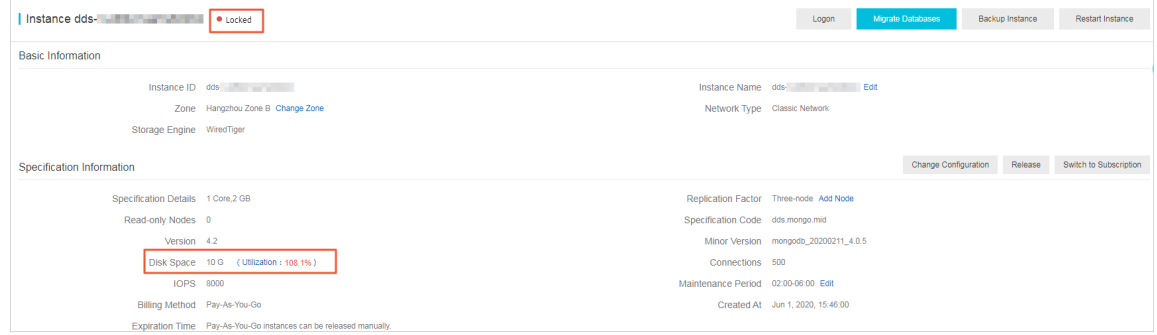

• Sharded cluster instances

**Note:**

- **a.** In the left-side navigation pane, click **Monitoring Info**.
- **b.** On the **Monitoring Info** page that appears, select the target shard.

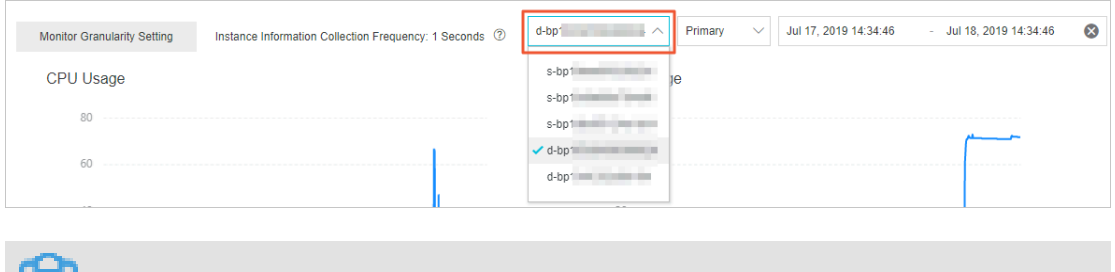

If an ID starts with the letter d, it indicates a shard. If an ID starts with the letter s, it indicates a mongos.

**c.** View disk space usage. In this example, the disk space usage of the shard exceeds 100%, which indicates that the disk space is exhausted.

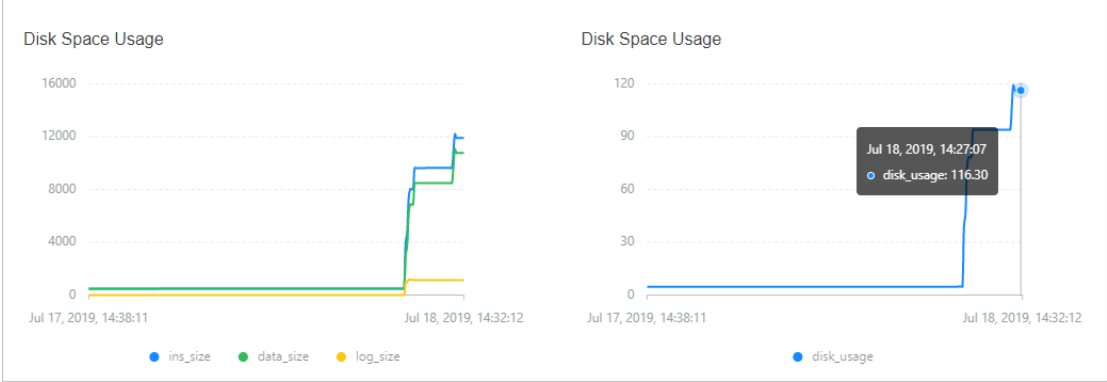

#### <span id="page-19-1"></span>**Solutions**

• Expand the disk space of the instance. For more information, see #unique\_19.

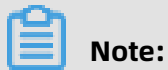

Maximum disk space varies with instance types. For more information, see #unique 13.

• A replica set instance supports up to 3,000 GB of disk space. If you need greater disk space, we recommend that you deploy a sharded cluster instance where you can add shards to expand the disk space up to 96,000 GB.

### **Note:**

You can use Data Transmission Service (DTS) to migrate data from a source instance to a new sharded cluster instance. For more information, see #unique\_22.

#### **Suggestions**

If you have executed the db.collection.remove command to delete a large volume of data or you have not defragmented your disk, you can still increase disk space by performing defragmentation. For more information, see #unique\_23.

# <span id="page-19-0"></span>**1.6 Why does ApsaraDB for MongoDB trigger primary/ standby switchovers?**

ApsaraDB for MongoDB uses high availability (HA) architecture. When an ApsaraDB for MongoDB instance detects that one of its nodes is unavailable, it triggers a primary/

standby switchover. It also sends a Short Message Service (SMS) message or internal notice to inform you of the switchover.

#### **Internal notice**

[Alibaba Cloud] Dear \*\*\*\*\*\*: Your ApsaraDB for MongoDB instance dds-bpxxxxxxxx (name : xxxxxx) has an error. A switchover is triggered to ensure stable running of your instance. Please check whether your application is still connected to your instance. We recommend that you configure your application to reconnect to the instance after it is disconnected.

#### **Why do I receive the internal notice?**

ApsaraDB for MongoDB uses HA architecture. A replica set instance of ApsaraDB for MongoDB contains three nodes by default, and a sharded cluster instance of ApsaraDB for MongoDB has each of its shards contain three nodes. Primary and secondary nodes are used for you to connect your application, and hidden nodes are used for primary/standby switchovers, which ensures HA. For more information, see #unique 25 or #unique 21.

ApsaraDB for MongoDB supports node health monitoring. When the monitoring results show an unavailable node, a primary/standby switchover is triggered.

#### **Impact of primary/standby switchovers**

- A primary/standby switchover causes a brief disconnection of less than 30 seconds.
- If you connect your application to a primary node, the read/write operations of your application are affected as a result of the primary/secondary switchover.

#### **Suggestions**

- We recommend that you configure your application to reconnect to an ApsaraDB for MongoDB instance after it is disconnected.
- If your application runs in a production environment, we recommend that you use a connection string URI to connect your application to the instance. In this way, the read/ write operations of your application remain available even if a node fails as a result of a primary/secondary switchover. For more information, see #unique 26 or #unique 27.

# <span id="page-21-0"></span>**1.7 Why am I unable to find the ApsaraDB for MongoDB instance that I created?**

If you cannot find your instance in the ApsaraDB for MongoDB console, see the following table.

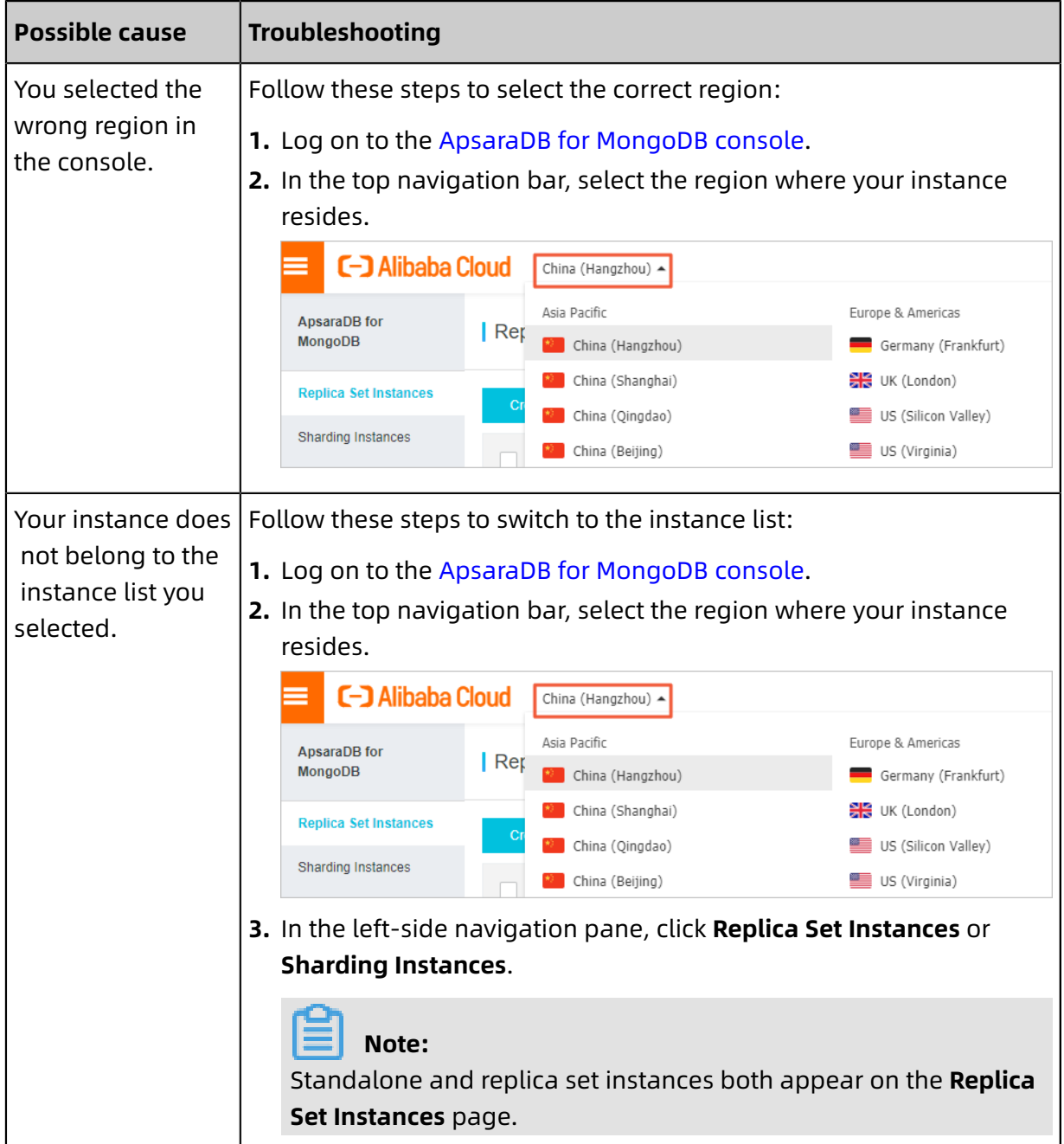

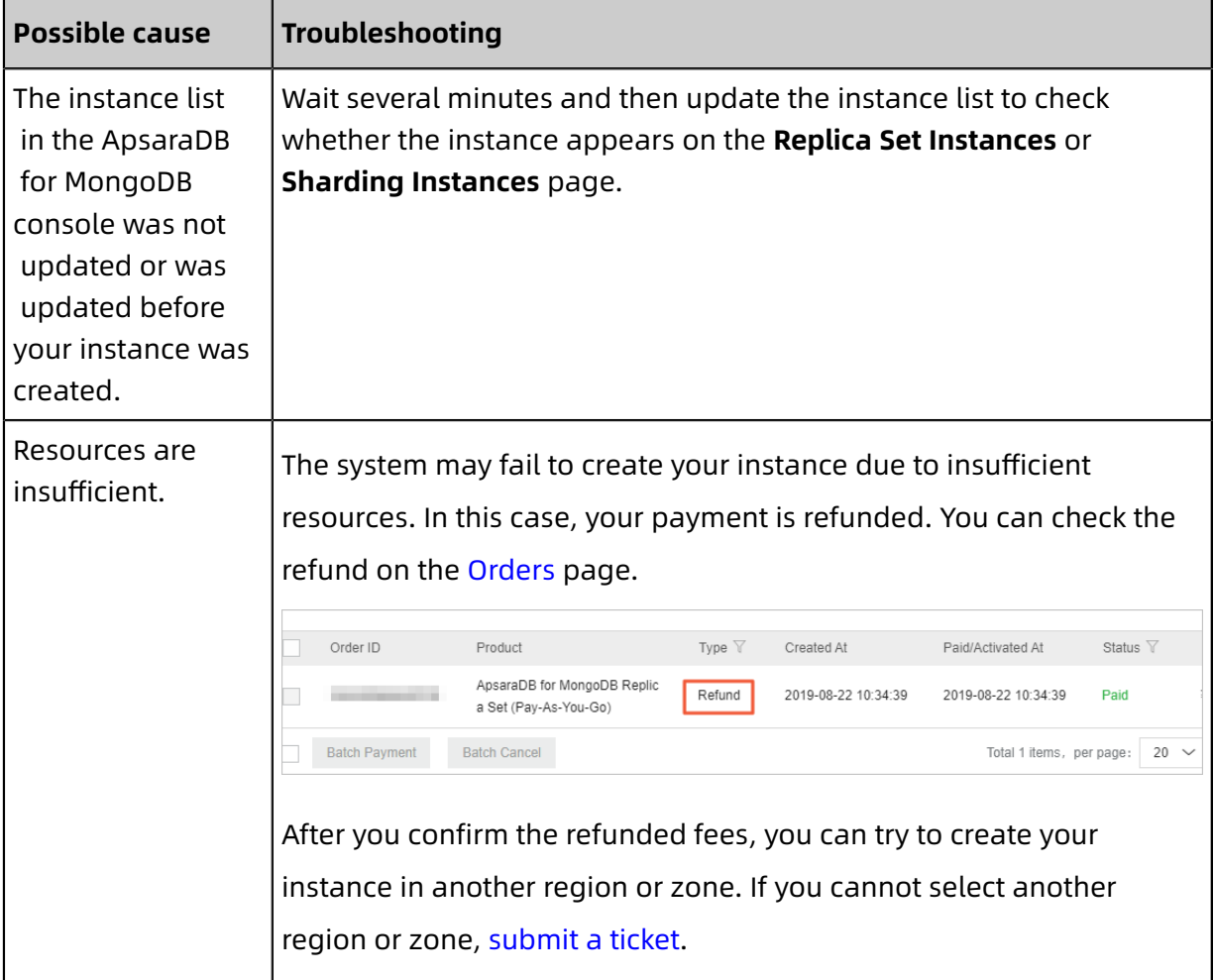

# <span id="page-22-0"></span>**1.8 How do I understand the names and sources of an IP address whitelist for ApsaraDB for MongoDB?**

This topic describes the names and sources of an IP address whitelist for ApsaraDB for MongoDB. After you create an ApsaraDB for MongoDB instance, it has a default IP address whitelist. While you perform operations such as configuring data migration, more whitelists are generated.

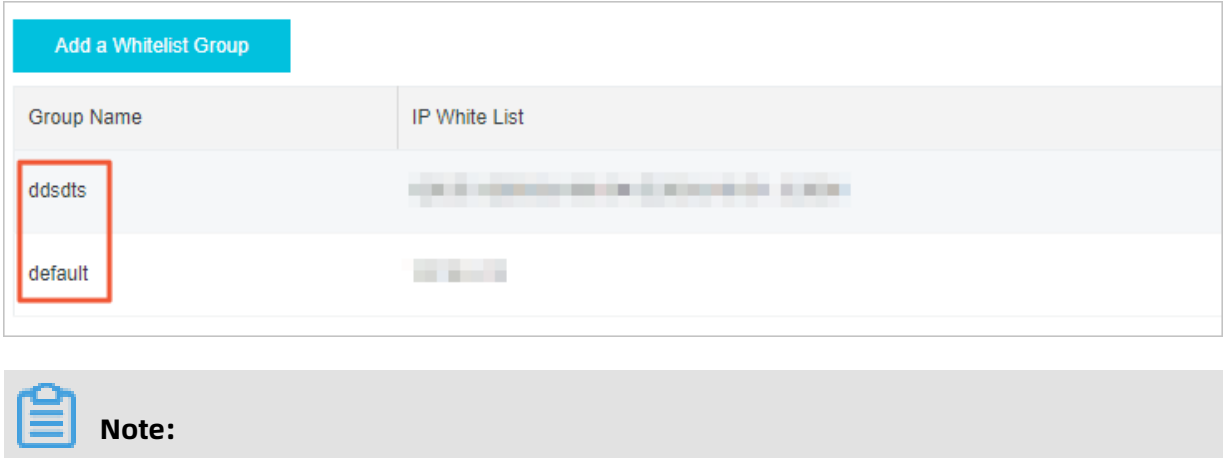

### You can open the **Whitelist Settings** page by following the instructions provided in #unique\_30.

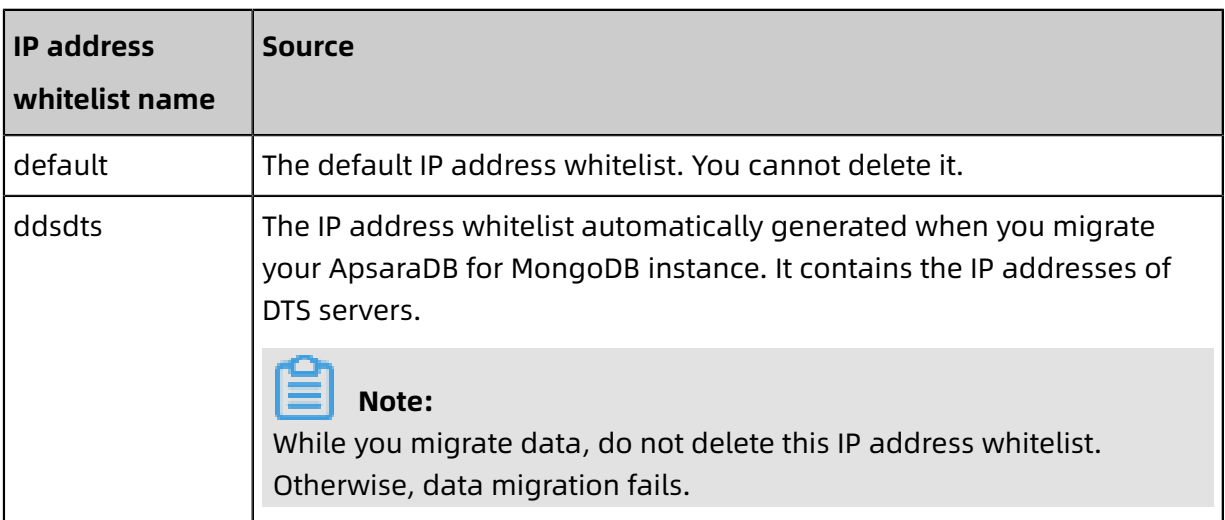

# <span id="page-24-0"></span>2 Product features

# <span id="page-24-1"></span>**2.1 What configurations are available for ApsaraDB for MongoDB?**

For more information, see #unique 13.

# <span id="page-24-2"></span>**2.2 Does ApsaraDB for MongoDB support embedded/nested documents?**

Yes, ApsaraDB for MongoDB supports embedded/nested documents. In the following example, the fields key specifies an embedded/nested document.

```
{
     "_id" : ObjectId("5cf0e51d8d1acb8a892ca65e"),
     "id" : "16399864",
 "timestamp" : "1453185620",
     "tablename" : "houseinfo",
     "dbname" : "corp_officebuilding",
    "primaryKeys" : "Id",
     "class" : "class com.uban.dts.bean.DtsLog",
     "dbType" : "MYSQL",
 "fieldCount" : "138",
    "opt" : "UPDATE",
     "fields" : {
         "Status" : {
              "dest" : "0",
              "orgi" : "1420041600"
 }
     }
}
```
# <span id="page-24-3"></span>**2.3 What is the difference between ApsaraDB for MongoDB and MongoDB?**

ApsaraDB for MongoDB is a document database service that is compatible with MongoDB protocols. It supports most of the MongoDB commands and allows access from MongoDBcompatible clients.

For more information about the advantages of ApsaraDB for MongoDB, see #unique 35.

For more information about ApsaraDB for MongoDB, see #unique 36.

# <span id="page-25-0"></span>**2.4 Can I add nodes to an ApsaraDB for MongoDB instance?**

Yes, you can add nodes to a replica set or sharded cluster instance.

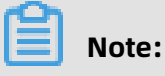

You are not allowed to add nodes to standalone instances.

• Replica set instances

By default, a replica set instance has three nodes. For more information, see #unique\_38.

• Sharded cluster instances

By default, a sharded cluster instance has two shards and two mongos. For more information, see #unique\_39.

# <span id="page-25-1"></span>**2.5 How do I back up and restore an ApsaraDB for MongoDB instance?**

You can back up an ApsaraDB for MongoDB instance in either the automatic or manual mode, and restore it from backup files or to a point in time.

#### **Backup**

ApsaraDB for MongoDB stores its backup files in Object [Storage](~~31817~~) Service (OSS) to reduce the storage space usage of its instances. You can perform an automatic or manual backup in the ApsaraDB for MongoDB console. For more information, see #unique 41 or #unique 42.

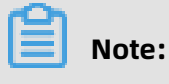

If you choose automatic backup, only physical backup is supported.

#### **Table 2-1: Backup methods supported by ApsaraDB for MongoDB**

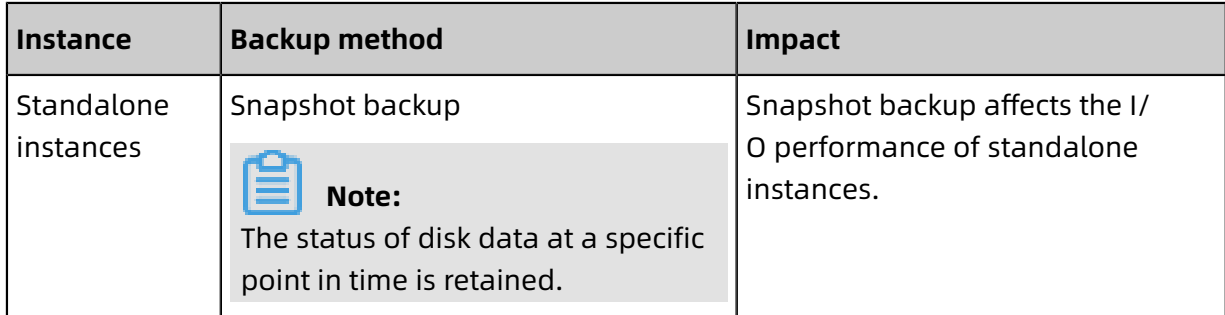

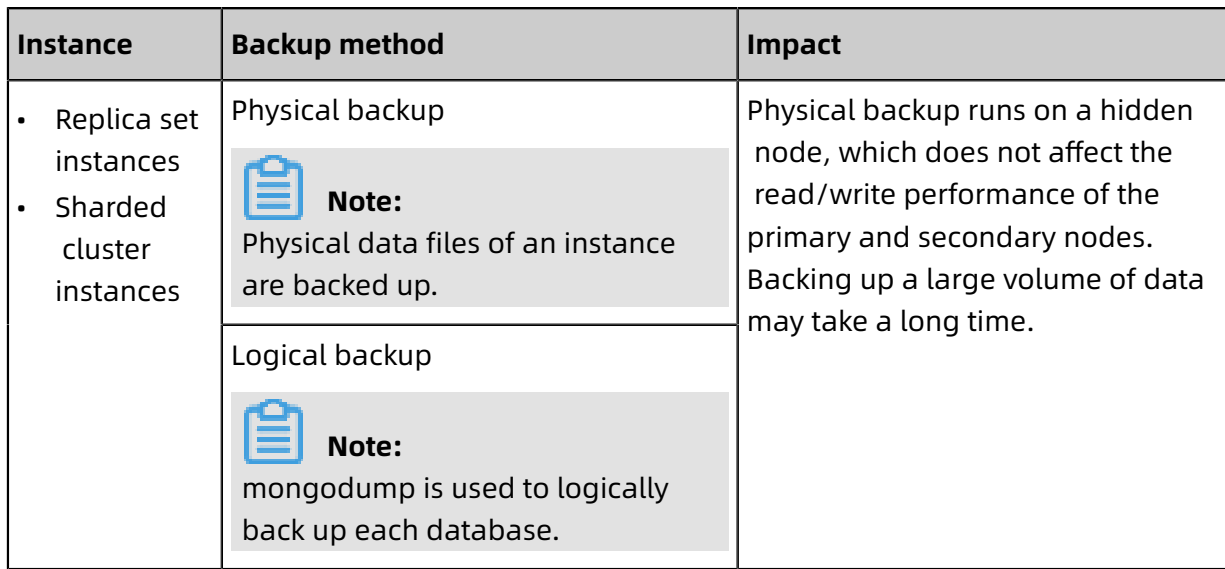

#### **Restoration**

For more information, see #unique\_43.

### <span id="page-26-0"></span>**2.6 Does ApsaraDB for MongoDB support Mongoose?**

Yes, ApsaraDB for MongoDB is fully compatible with MongoDB Community Edition.

### <span id="page-26-1"></span>**2.7 Does ApsaraDB for MongoDB support KMS encryption?**

Yes, ApsaraDB for MongoDB supports Key Management Service (KMS) encryption. You can enable Transparent Data Encryption (TDE) in the ApsaraDB for MongoDB console to encrypt and decrypt I/O flow for data files in real time. This way, data is encrypted before being written to disks and decrypted before being read from disks to memory. For more information, see #unique 46.

### <span id="page-26-2"></span>**2.8 What commands are supported and not supported by ApsaraDB for MongoDB?**

For more information about the commands supported by MongoDB, visit [http://docs.](http://docs.mongodb.org/master/reference/command/) [mongodb.org/master/reference/command/.](http://docs.mongodb.org/master/reference/command/)

For more information about the commands supported by ApsaraDB for MongoDB, see the following table.

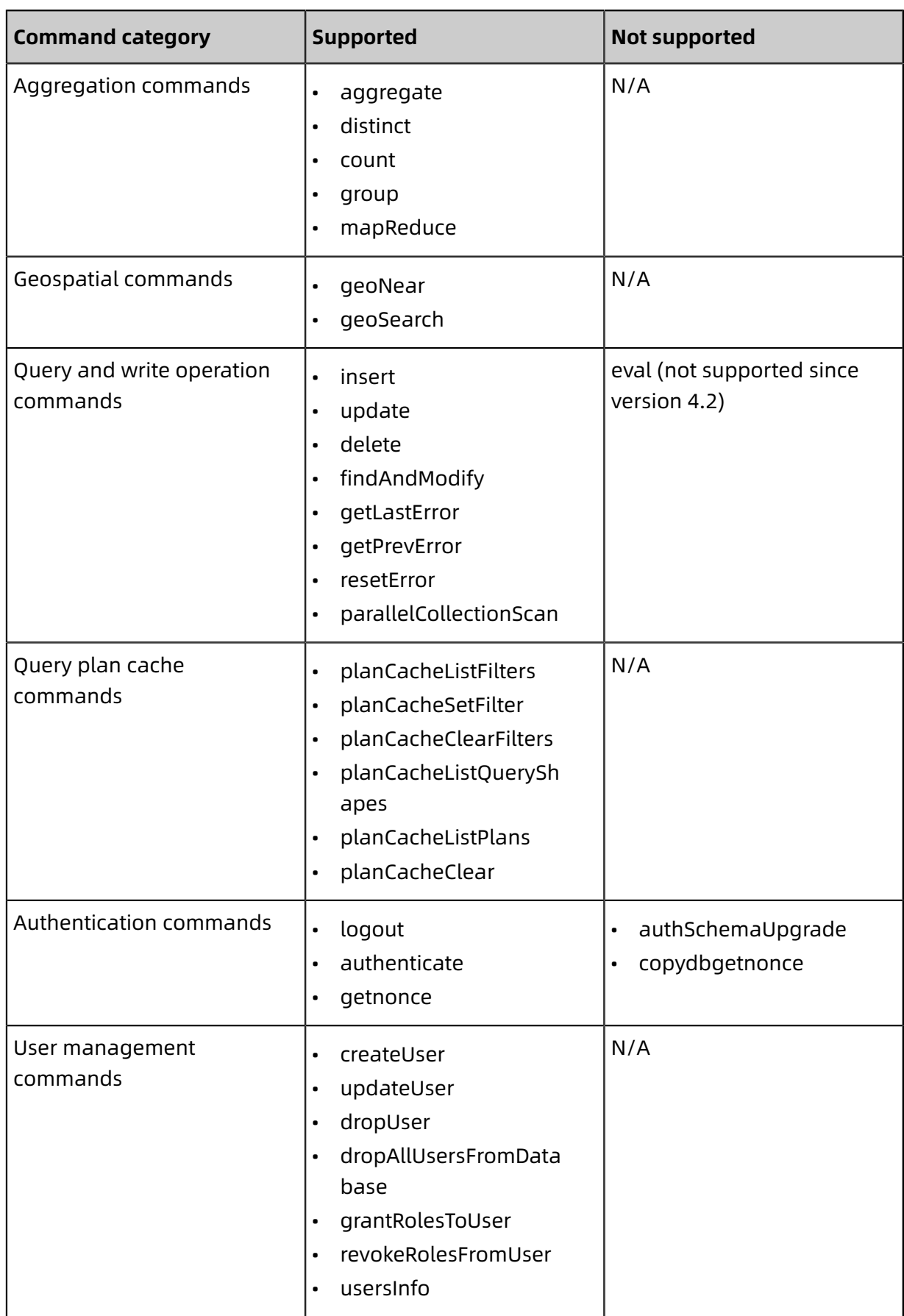

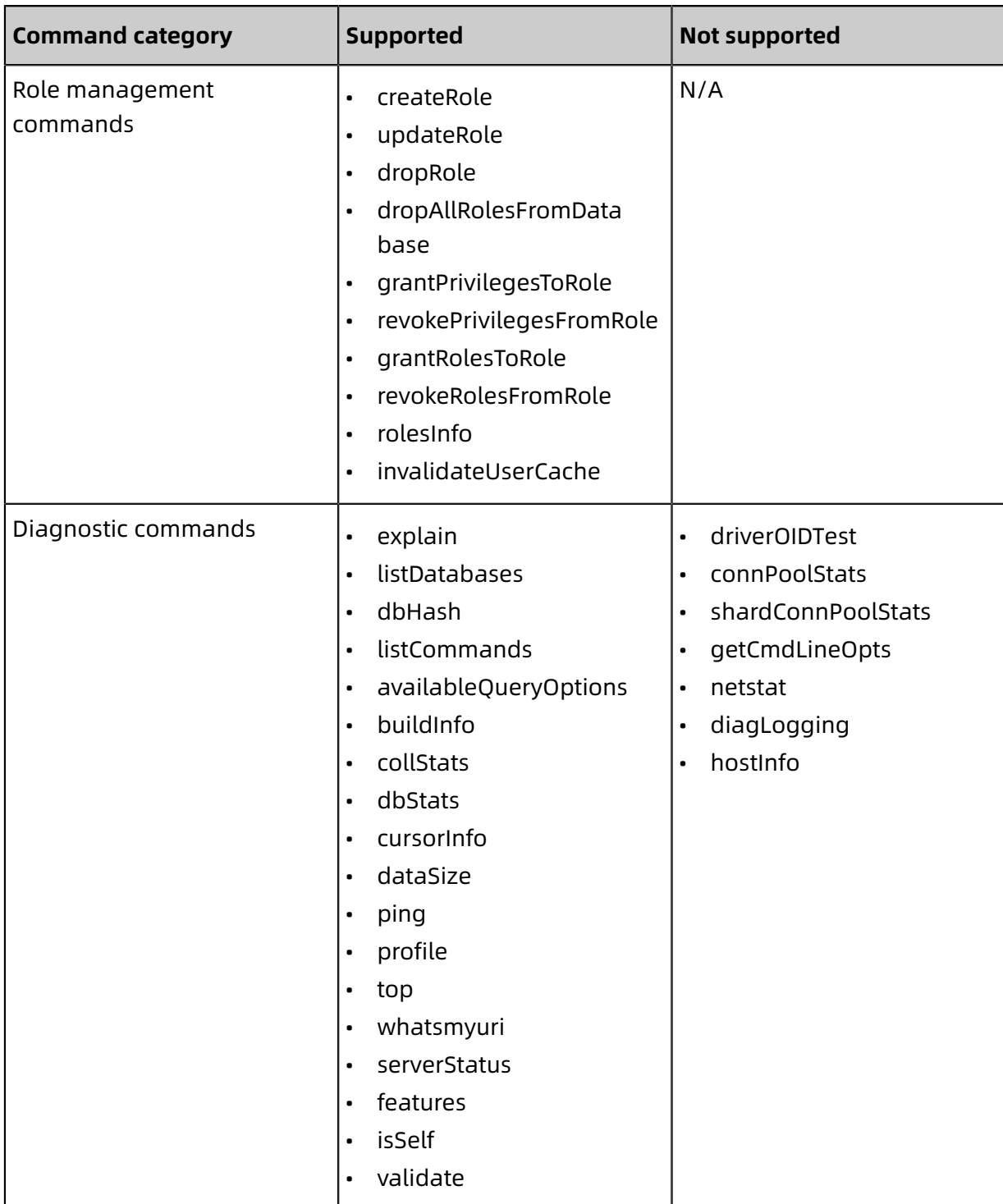

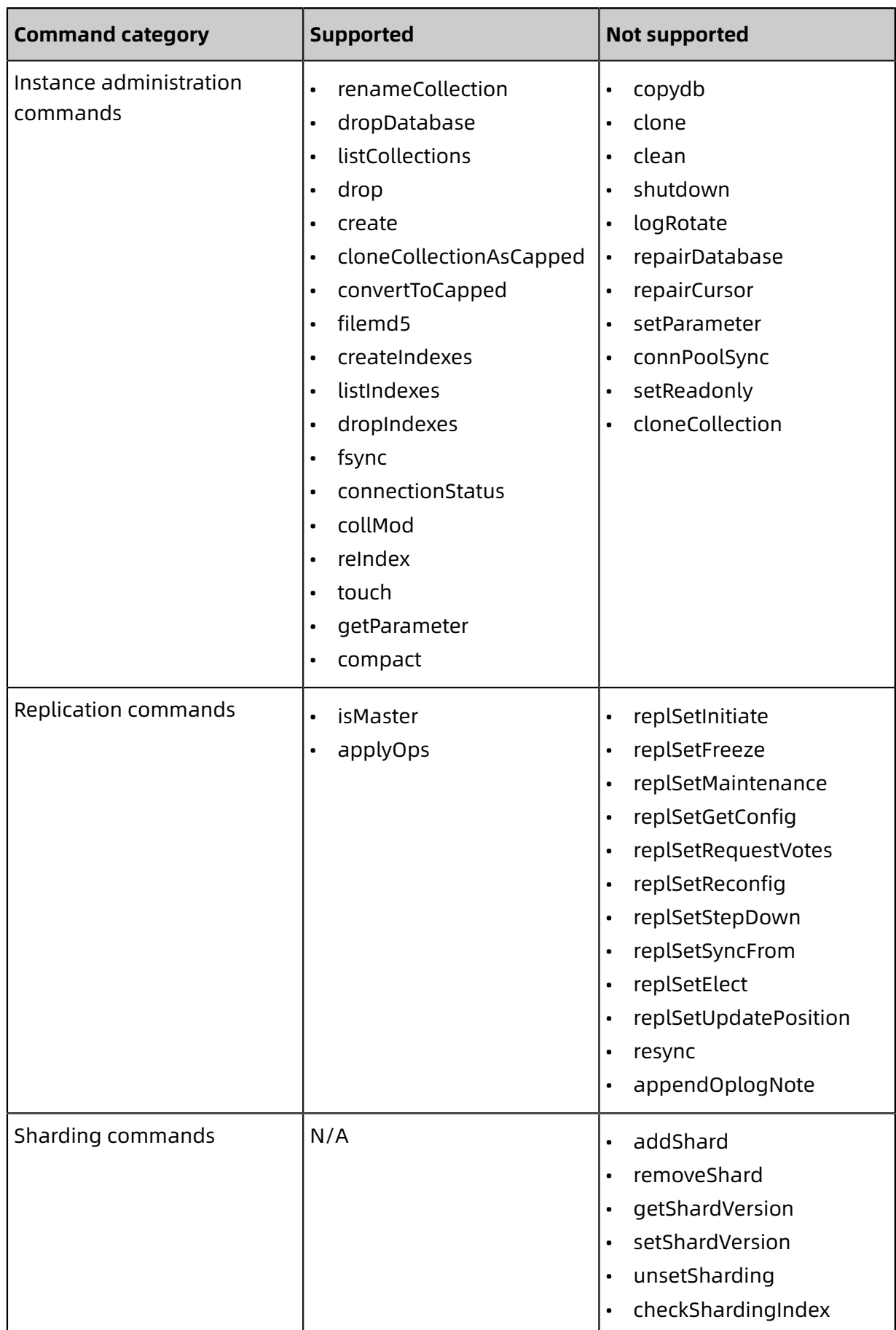

# <span id="page-30-0"></span>**2.9 What database versions does ApsaraDB for MongoDB support?**

ApsaraDB for MongoDB supports the following database versions: **3.2**, **3.4**, **4.0** and **4.2**.

We recommend that you use drivers running the same database version as the ApsaraDB for MongoDB [official website.](https://docs.mongodb.org/ecosystem/drivers/)

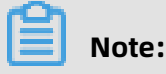

For more information about the differences between the database versions, see

#unique 49.

#### **View the database version of an ApsaraDB for MongoDB instance**

- **1.** Connect to a replica set instance by using the Mongo Shell. For more information, see #unique\_50.
- **2.** Run the following command to view the database version:

db.version()

The command output shows that the database version is 4.0.0.

mgset-12xxxx:PRIMARY> db.version() 4.0.0

#### **Reference**

#unique\_51

### <span id="page-30-1"></span>**2.10 How frequent is monitoring data collected in ApsaraDB for MongoDB?**

The default collection frequency for monitoring data is 300 seconds, which you can view on the **Monitoring Info** page in the ApsaraDB for MongoDB console. For easy O&M and problem locating, you can also change the frequency to 1 second on that page. For more information, see #unique 17.

## <span id="page-30-2"></span>**2.11 What is the impact of changes made to the storage space on an ApsaraDB for MongoDB instance?**

If the storage space of an ApsaraDB for MongoDB instance is insufficient, you can expand the storage space. For more information, see #unique\_54.

When you change the storage space of an ApsaraDB for MongoDB instance, there is a brief disconnection of about 30 seconds. This brief disconnection does not affect data in the instance.

# **Note:**

If your application is in a production environment, we recommend that you use a connection string URI to connect to the instance. This way, the read/write operations of your application remain available even if there is a primary/secondary switchover. For more information, see #unique\_26.

# <span id="page-32-0"></span>3 Database connections

# <span id="page-32-1"></span>**3.1 What client languages does ApsaraDB for MongoDB support?**

ApsaraDB for MongoDB is fully compatible with MongoDB. It supports all MongoDBcompliant clients.

Programming languages such as C, C++, C#, Java, Node.js, Python, PHP, and Perl are all supported. For more information, visit [MongoDB](https://docs.mongodb.org/ecosystem/drivers/) Drivers and ODM.

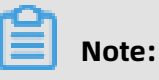

To be authenticated when you connect to an ApsaraDB for MongoDB instance, install drivers that run MongoDB 3.0 or later.

# <span id="page-32-2"></span>**3.2 How can I install and use the mongo shell in a Windows operating system?**

This topic describes how to install and use the mongo shell in a Windows operating system. The mongo shell allows you to connect to both MongoDB and ApsaraDB for MongoDB.

#### **Install the mongo shell**

**1.** Visit the [MongoDB downloading center](https://www.mongodb.com/download-center/community).

#### **2.** From the **Version** drop-down list, select the target MongoDB version.

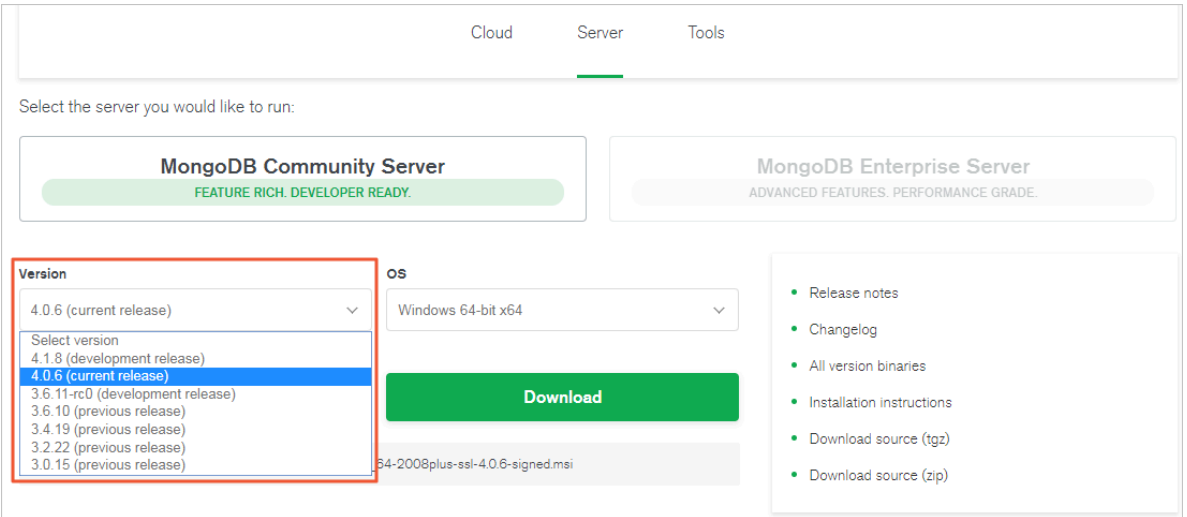

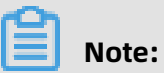

### To be authenticated when you connect to an ApsaraDB for MongoDB instance, select MongoDB 3.0 or later.

**3.** Double-click the downloaded software package to start the installation.

Select **I accept the terms in the License Agreement** and click **Next**.

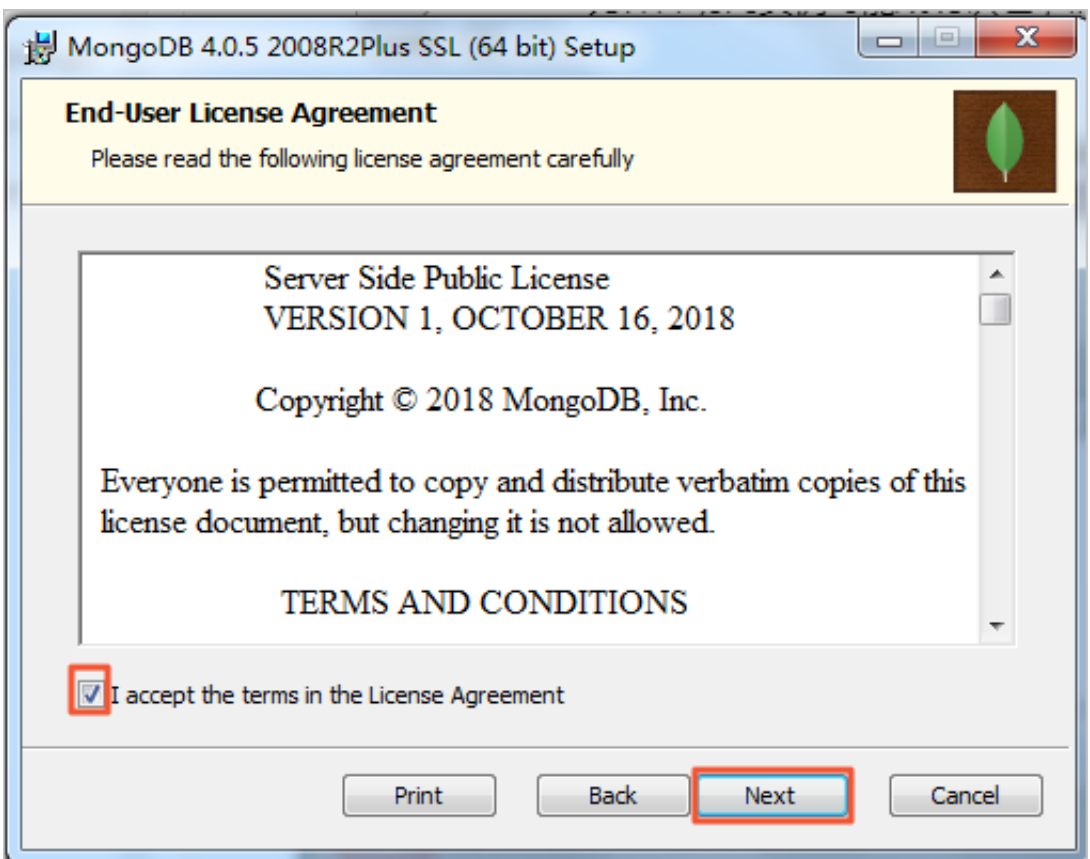

#### **4.** Click **Custom**.

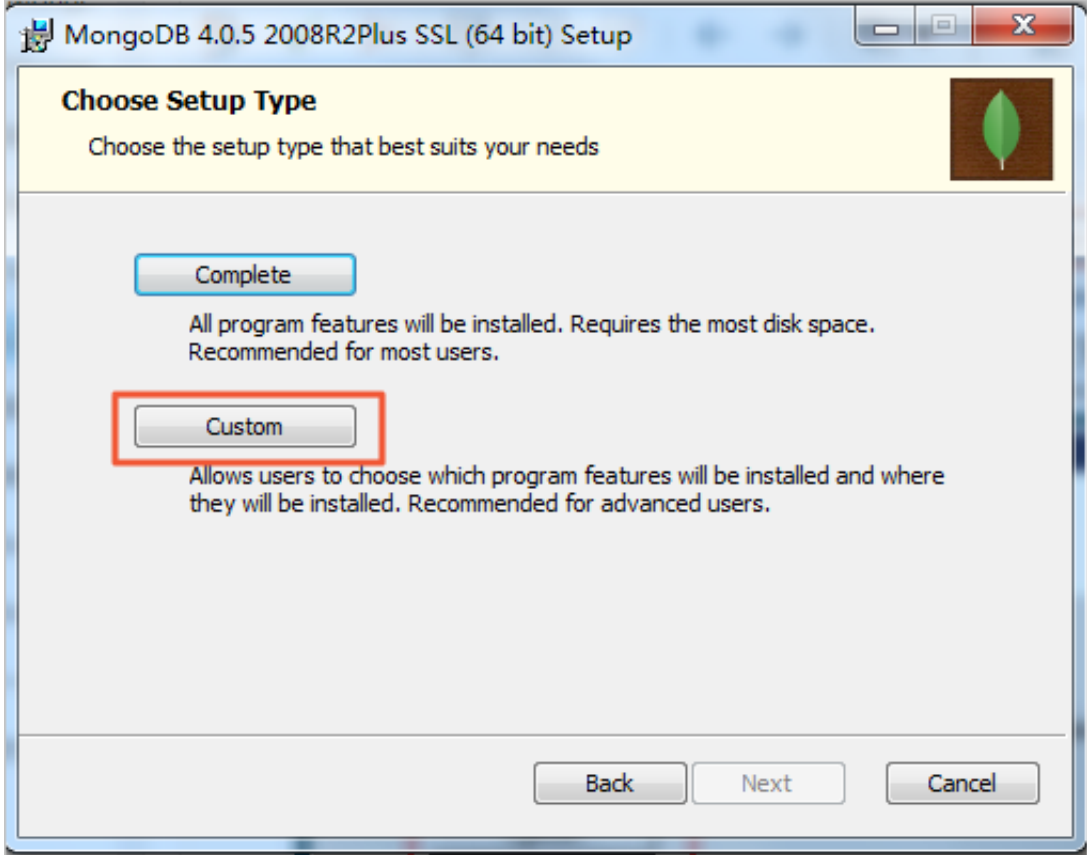

**5.** Only select **Client** and click **Next**.

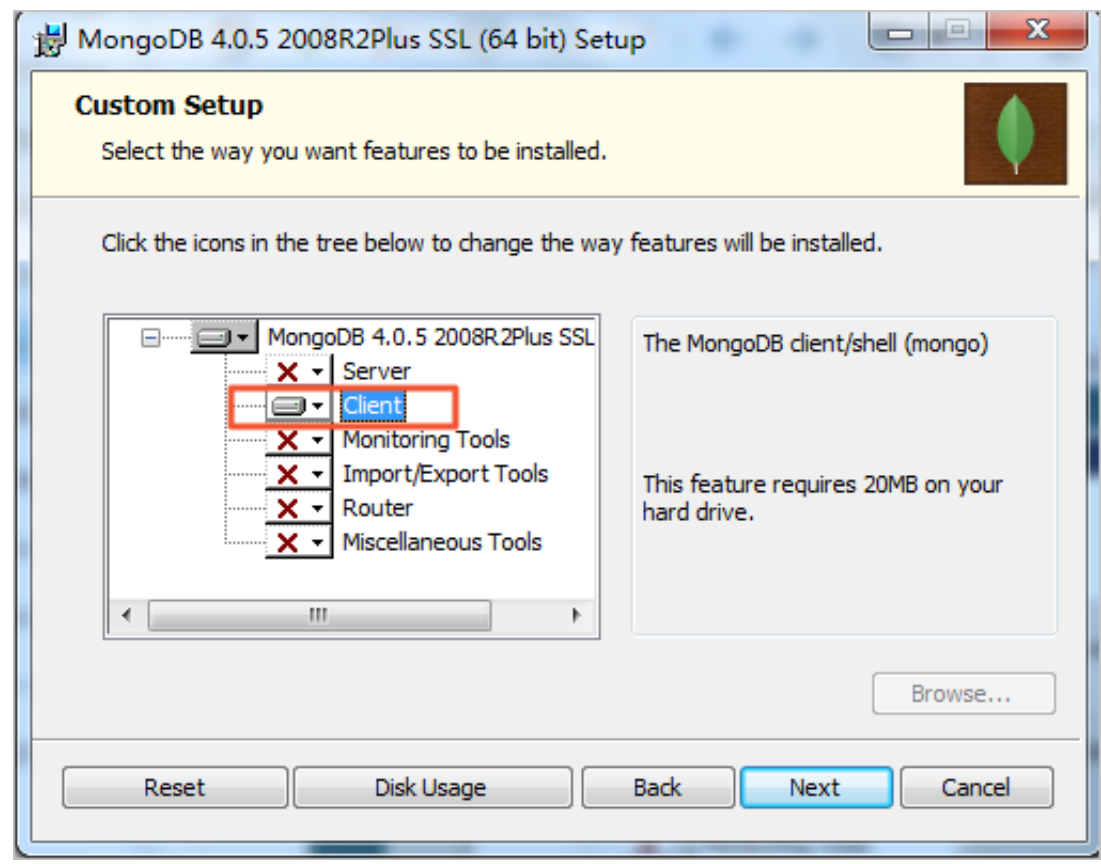

**6.** Wait until the mongo shell is installed.

#### **Use the mongo shell**

Open the command prompt window and go to the directory where the mongo.exe program is stored.

Example:

cd C:\Program Files\MongoDB\Server\4.0\bin

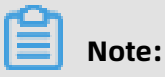

After you open the directory of mongo.exe, you can use the mongo shell.

#### **References**

#unique\_26

# <span id="page-35-0"></span>**3.3 What do I do if the "Connection reset by peers" error is returned when I try to establish a connection to an ApsaraDB for MongoDB instance by using the mongo shell?**

#### **Errors**

Errors similar to the following may be returned when you try to establish a connection by

using the mongo shell:

```
2015-12-21T10:20:36.084+0800 I NETWORK Socket recv() errno:54 Connection reset by
 peer 1.2.3.4:27017
  2015-12-21T10:20:36.087+0800 I NETWORK SocketException: remote: 1.2.3.4:27017
error: 9001 socket exception [RECV_ERROR] server [1.2.3.4:27017]
  2015-12-21T10:20:36.087+0800 I NETWORK DBClientCursor::init call() failed
```
#### **Possible causes**

The ApsaraDB for MongoDB instance rejects the connection request of your application

because its connections are at the upper limit and cannot connect your application.

#### **Solutions**

- **1.** Restart the ApsaraDB for MongoDB instance to release all connections.
- **2.** #unique\_50.

**3.** Analyze the source IP addresses of connections and limit the number of connections from a client. For more information, see [How to query and limit the number of](#page-12-0) [connections](#page-12-0).

# **Note:**

If the source IP addresses are normal, perhaps your current ApsaraDB for MongoDB instance is unqualified for your business needs. You can upgrade the instance to increase the upper limit of connections allowed. For more information, see #unique 54.

# <span id="page-36-0"></span>**3.4 How can I connect to an ApsaraDB for MongoDB instance by using DMS?**

For more information, see #unique 60.

# <span id="page-36-1"></span>**3.5 Does ApsaraDB for MongoDB support password-free access?**

Yes, ApsaraDB for MongoDB supports password-free access if your instance is in a VPC. For more information, see #unique\_62.

# <span id="page-36-2"></span>**3.6 How can I change the password of a database in an ApsaraDB for MongoDB instance?**

You can set the password of the root user when you create an instance. You can also change or reset the password in the ApsaraDB for MongoDB console. For more information, see #unique 64.

# <span id="page-36-3"></span>**3.7 Does ApsaraDB for MongoDB support access over the Internet?**

Yes, ApsaraDB for MongoDB supports access over the Internet. For more information, see #unique 66.

# <span id="page-37-0"></span>**3.8 What do I do if the "Authentication failed" message appears?**

If the "Authentication failed" message appears while you run the following command to connect to your ApsaraDB for MongoDB instance with the account that you created in the instance (both the username and password are test), see explanations below:

mongo --host \$myhost --port \$myport -u test -p test

In ApsaraDB for MongoDB, an account is authorized for certain databases. To be authentica ted when you connect to an ApsaraDB for MongoDB instance, you must specify the database where your account is created. Assume that the test account is created in the admin database. You can run the following command to connect to your instance:

mongo --host \$myhost --port \$myport -u test -p test --authenticationDatabase admin

Or

mongo --host \$myhost --port \$myport mongo> use admin mongo> db.auth("test", "test")

# <span id="page-38-0"></span>4 Performance and storage space

# <span id="page-38-1"></span>**4.1 How can I check slow requests in an ApsaraDB for MongoDB instance?**

ApsaraDB for MongoDB records the details of slow requests in the system.profile collection of each database. It enables slow request analysis by default.

You can view the system.profile collection to check slow requests. For more information, see #unique\_8/unique\_8\_Connect\_42\_section\_n2c\_ltv\_1gb.

# <span id="page-38-2"></span>**4.2 If the request is being processed and cannot be terminated, can I forcefully terminate it?**

If the request is in process and cannot be terminated, you can forcefully terminate it, see. View and manage in-progress requests.

# <span id="page-38-3"></span>**4.3 What is the log deletion policy of an ApsaraDB for MongoDB instance?**

Logs are automatically deleted when their size reaches a specific threshold.

In emergencies, you can run the compact command to delete oplogs. For more information, see #unique\_23.

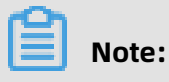

- You can only run this command on replica set instances.
- Before running compact, you must log on to the local database where the oplog.rs collection is stored.

# <span id="page-39-0"></span>5 Account and permission management

### <span id="page-39-1"></span>**5.1 What privileges does the root account have?**

The root account created for the admin database has the permissions of the built-in root account for the MongoDB. After you log on to the database with the root account, you can create more accounts as needed. For more information, see How can I create an [account](#page-39-2) for an [ApsaraDB](#page-39-2) for MongoDB instance?.

# <span id="page-39-2"></span>**5.2 How can I create an account for an ApsaraDB for MongoDB instance?**

After you create an ApsaraDB for MongoDB instance, the system automatically creates a root user in the admin database. This user has the root permissions of ApsaraDB for MongoDB. You can log on to a database as the root user to create other users and grant them permissions.

To create a user by running the db.createUser() command, visit [db.createUser\(\)](https://docs.mongodb.com/manual/reference/method/db.createUser/index.html).

## <span id="page-39-3"></span>**5.3 How to configure RAM user permissions on ApsaraDB for MongoDB**

To implement fine-grained access control and improve account security, you can use Resource Access Management (RAM) to grant the management permissions on ApsaraDB for MongoDB to RAM users. In this way, RAM users can manage ApsaraDB for MongoDB instances.

#### **Grant permissions to RAM users**

- **1.** Log on to the [RAM console](https://ram.console.aliyun.com/) by using an Alibaba Cloud account.
- **2.** #unique\_76.
- **3.** In the left-side navigation pane, click **Users** under **Identities**.
- **4.** In the **User Logon Name/Display Name** column, find the target RAM user.

**5.** Click **Add Permissions** in the Actions column.

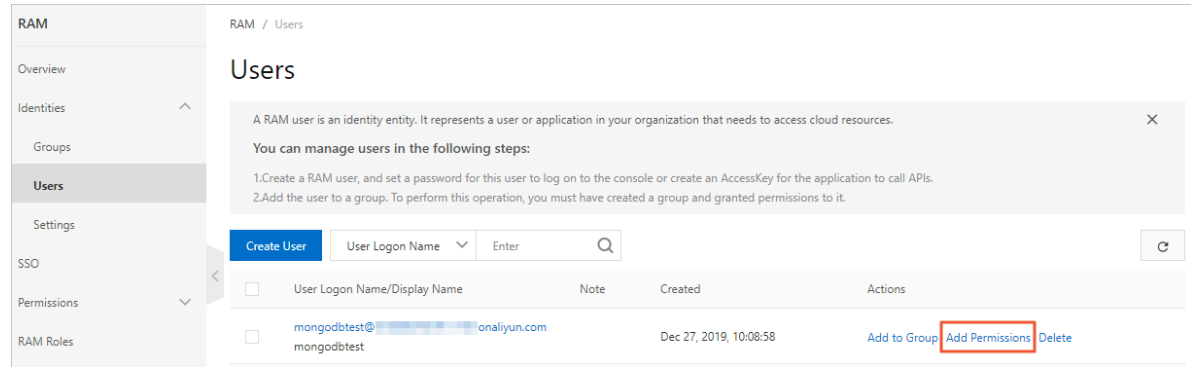

**6.** In the **Add Permissions** dialog box that appears, select permission policies as needed.

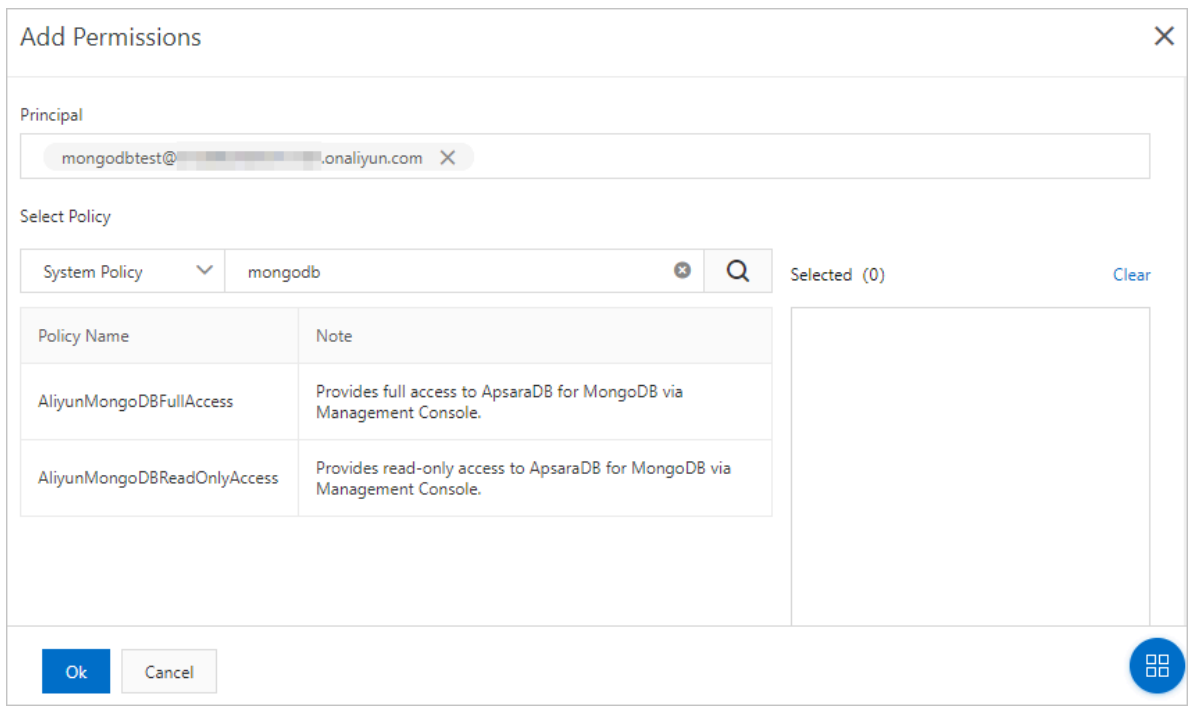

**a.** Enter **mongodb** in the search box to display related permission policies.

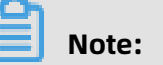

- **AliyunMongoDBFullAccess**: grants RAM users full management permissions on ApsaraDB for MongoDB.
- **AliyunMongoDBReadOnlyAccess**: grants RAM users the read-only permissions on ApsaraDB for MongoDB.
- **b.** Click a policy name to add it to the **Selected** section.
- **7.** Click **OK**.
- **8.** Click **Finished**.

#### **Customize permission policies in the RAM console**

You can use system permission policies to grant RAM users permissions on all ApsaraDB for MongoDB resources. You can also customize permission policies as needed to grant RAM users specific operation permissions on specific instances. For information about the syntax of custom permission policies, see Policy [structure](~~93739~~) and syntax.

Use RAM to grant permissions on ApsaraDB for MongoDB resources

You can only use RAM to grant permissions on ApsaraDB for MongoDB instances of the dbinstance type. When granting permissions using RAM, you can describe resources in the Resource field of the policy as follows.

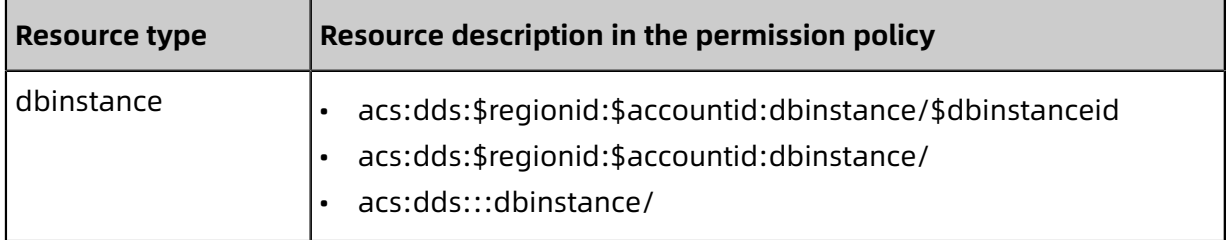

#### Parameter description

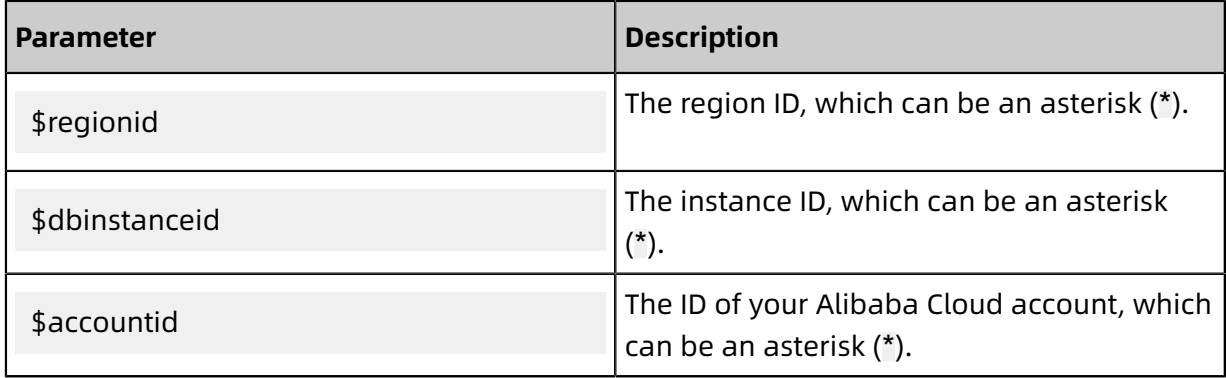

Actions that you can authorize

In the RAM console, you can authorize RAM users to perform the following actions on a single ApsaraDB for MongoDB resource.

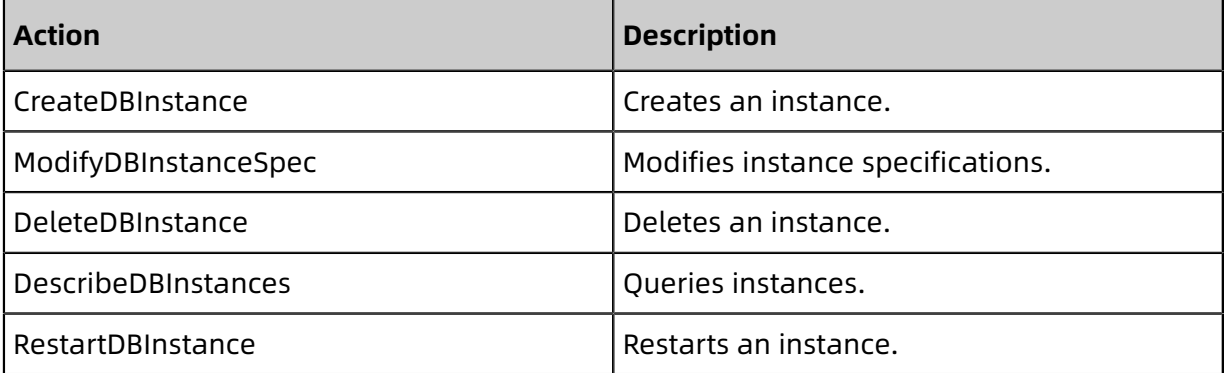

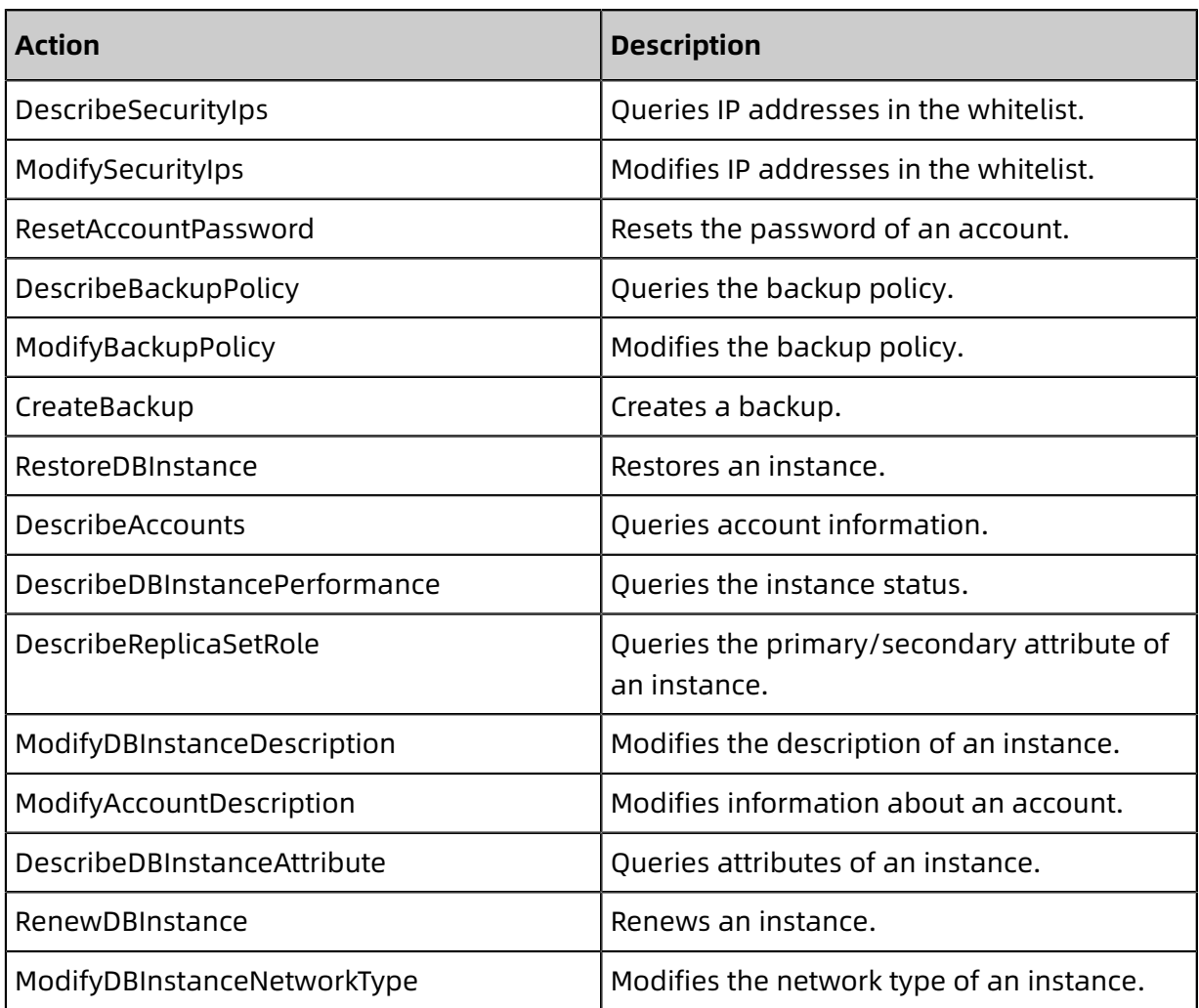